## 7.17. How to add new task to oral translation project

Take the following steps in order to add a task to the oral translation project:

1. Under the main menu click "Projects".

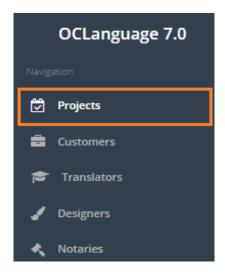

2. Click a particular project.

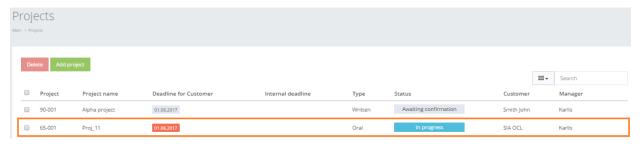

1. The system will open the general project management window. Click "Tasks".

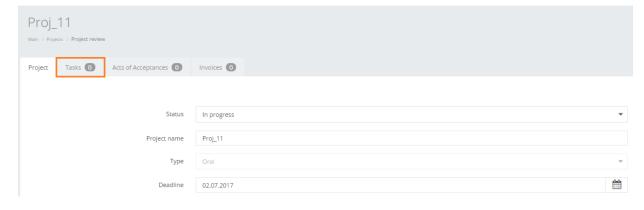

## 2. Click "Add task"

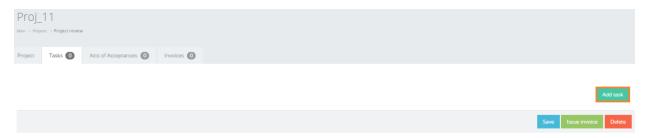

Oral translation project task has the following data that the user either is obliged or is able to save.

| Field            | Description                                                                                                    |
|------------------|----------------------------------------------------------------------------------------------------|
| Task name        | Give a name for this particular task                                                                                                    |
|                  | ! Important to notice – task name will<br>be visible in the Customer related<br>documents (Act and Invoice).                                              |
| Date             | Specify date information related to oral translation project                                                                                              |
| Time             | Specify time information related to oral translation project                                                                                              |
| From language    | Language, from which the translation will be done                                                                                                    |
| Into language    | Language into which the translation will be done                                                                                                    |
| Vendor           | Choose any vendor available from the list (the system reveals all vendors that are available and are providing translation of the specific language pair) |
| Urgency          | Specify, if the task is urgent or not (choose between 2 options: regular or urgent).                                                                      |
| Translation type | Choose either of supplied options describing the translation specifics:                                                                                   |

|                                 | ! Please keep the data updated to allow<br>the system to collect statistics about<br>translation field (Statistics section).                                                                                                    |
|---------------------------------|----------------------------------------------------------------------------------------------------|
| Hours                           | Specify the duration of translation in hours.                                                                                                    |
| Budget of task for Customer     | Specify the task amount that will be revealed in the invoice for Customer. If the Customer belongs to some predefined pricelist of this service, the system will automatically calculate the payment amount to the Customer (by using simple formula of multiplying hour quantity with price/hour). |
|                                 | User can choose from available pricelists. After the pricelist is chosen the user can either accept calculated price or revise it.                                                                                                    |
| Payment to vendor               | Specify the payment amount to the vendor.                                                                                                    |
| Confirmation                    | Check the box, if the Customer has confirmed the pricing offer                                                                                                    |
| Full amount paid to vendor      | Check the box, if full amount of task budget was paid to the vendor                                                                                                    |
| Information for vendor          | Provide specific information related to translation task.                                                                                                    |
| Work evaluation                 |                                                                                                    |
| Include task in invoice and act | Check the box, if you want to include this task in invoice and act. Once these changes are saved, the system will automatically include it into the invoice and act. Every task equals to a line in the invoice or act.                                                                             |
| Completed                       | Check the box, if the task is completed (submitted to the Customer).                                                                                                    |

## 6. Click "Save".

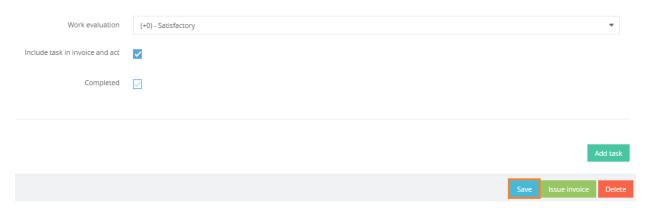

Invoices, Acts and Agreements for oral project are created according to same procedures as with managing written translation project.